# **SISTEM INFORMASI LAPORAN PENJUALAN BERBASIS WEBSITE PADA PT. WIDYA WASKITA WIJAYA CABANG CILACAP**

## **Carolina Ety Widjayanti**

Program Studi Komputerisasi Akuntansi, STIKOM Yos Sudarso, Purwokerto, Indonesia Email: carolinaety@stikomyos.ac.id

DOI: https://doi.org/10.46880/jmika.Vol4No2.pp156-167

## *ABSTRACT*

*PT. Widya Waskita Wijaya Cilacap Branch is an official agent of PT. Pertamina (Persero) which is headquartered in Semarang. This company is engaged in the sale of non-subsidized fuel for the industrial sector, transportation, contractors, mining, plantations, ships, and so on. The main problems that exist at PT. Widya Waskita Wijaya Cilacap Branch is a fuel sales reporting process that uses a document delivery agent so it takes several days to get to the Semarang head office. With this problem, the Semarang head office wanted a webbased information system that could speed up the reporting process of fuel sales from the Cilacap branch office*  to the Semarang head office. The system development method used is the waterfall model with system *development tools in the form of context diagrams, DFD, normalization, and ERD. Meanwhile, the making of this information system uses the PHP programming language, using Dreamweaver software as the editor and Navicat as the database. By using this information system, the process of making fuel bidding letters and fuel sales receipts is more effective and accelerates the reporting process of fuel sales to the Semarang head office. Keyword: Information Systems, Sales Reports, Waterfall Model, Web Based.*

### **ABSTRAK**

PT. Widya Waskita Wijaya Cabang Cilacap merupakan agen resmi dari PT. Pertamina (Persero) yang berkantor pusat di Semarang. Perusahaan ini bergerak di bidang penjualan bahan bakar non subsidi untuk sektor industri, transportasi, kontraktor, pertambangan, perkebunan, kapal dan lain sebagainya. Permasalahan utama yang ada pada PT. Widya Waskita Wijaya Cabang Cilacap adalah proses pelaporan penjualan bahan bakar yang menggunakan agen pengiriman dokumen sehingga memerlukan waktu beberapa hari untuk sampai ke kantor pusat Semarang. Dengan adanya masalah ini, maka kantor pusat Semarang menginginkan adanya suatu sistem informasi berbasis web yang dapat mempercepat proses pelaporan penjualan bahan bakar dari kantor cabang Cilacap ke kantor pusat Semarang. Metode pengembangan sistem yang digunakan adalah model *waterfall*  dengan alat bantu pengembangan sistem berupa diagram konteks, DFD, normalisasi, dan ERD. Sedangkan pembuatan sistem informasi ini menggunakan bahasa pemrograman PHP, menggunakan software *Dreamweaver* sebagai editornya dan *Navicat* sebagai database-nya. Dengan menggunakan sistem informasi ini, maka proses pembuatan surat penawaran bahan bakar dan kwitansi penjualan bahan bakar lebih efektif serta mempercepat proses pelaporan penjualan bahan bakar ke kantor pusat Semarang.

*Kata Kunci: Sistem Informasi, Laporan Penjualan, Model Waterfall, Berbasis Web.*

#### **PENDAHULUAN**

Dalam era globalisasi seperti ini, teknologi informasi berkembang dengan cepat, seiring dengan kebutuhan manusia yang terus bertambah. Manusia mengenal teknologi yang semakin maju untuk mempermudah melakukan kegiatan dalam kehidupan. Saat ini kita telah mengenal suatu teknologi canggih yang disebut dengan internet. Dengan menggunakan internet kita dapat terhubung satu sama lain dalam berbagai negara yang berbeda. Internet dapat mempermudah komunikasi dan penyampaian informasi yang dibutuhkan manusia tanpa mengenal

jarak dan waktu.

Pada saat ini peran sistem informasi dalam perusahaan cukup penting. Banyak perusahaan berlomba-lomba untuk meningkatkan sistem informasinya karena dengan sistem informasi perusahaan dapat meningkatkan efektifitas dan efisiensi proses bisnis, salah satunya adalah sistem informasi berbasis *web*. Dengan menggunakan sistem informasi berbasis *web*, perusahaan dapat dengan mudah memasarkan produknya secara luas sehingga keuntungan perusahaan dapat meningkat. Tidak hanya memudahkan pemasaran produk, dengan

menggunakan sistem informasi berbasis *web*, maka perusahaan dapat menghemat biaya operasional dan memudahkan pelaporan proses bisnis karena dapat diakses kapan saja dan di mana saja.

PT. Widya Waskita Wijaya Cabang Cilacap merupakan agen resmi dari PT. Pertamina (Persero) yang berkantor pusat di Semarang. Perusahaan ini bergerak di bidang penjualan bahan bakar non subsidi untuk sektor industri, transportasi, kontraktor, pertambangan, perkebunan, kapal dan lain sebagainya.

Dalam melakukan kegiatannya, PT. Widya Waskita Wijaya Cabang Cilacap masih menggunakan sistem manual baik dalam pembuatan semua jenis surat, pembuatan kwitansi, pencatatan pemasukan dan pengeluaran kas, perhitungan harga jual bahan bakar, penyimpanan data yang berkaitan dengan penjualan, maupun dalam pelaporan informasi penjualan ke kantor pusat Semarang. Pembuatan semua jenis surat dan pembuatan kwitansi dilakukan menggunakan *Microsoft Word* dengan cara mengetik secara manual. Segala pemasukan dan pengeluaran kas yang terjadi di perusahaan dicatat dan dihitung secara manual menggunakan *Microsoft Excel*. Untuk menentukan harga jual bahan bakar PT. Widya Waskita Wijaya Cabang Cilacap masih menggunakan kalkulator dan data yang berkaitan dengan penjualan bahan bakar disimpan secara manual dalam *Microsoft Excel*. Pelaporan informasi penjualan bahan bakar ke kantor pusat Semarang dilakukan melalui agen pengiriman dokumen sehingga membutuhkan waktu dan biaya yang cukup banyak. Hal ini tentunya tidak efektif karena waktu yang dibutuhkan sekitar 2-4 hari agar dokumen tersebut dapat sampai di kantor pusat Semarang dan sangat beresiko dalam hal kerahasiaan dokumen. Oleh karena itu kantor pusat Semarang menginginkan suatu aplikasi yang dapat memantau banyaknya penjualan bahan bakar di kantor cabang Cilacap yang dapat dilakukan kapan saja dan di mana saja.

Dengan adanya sistem informasi berbasis *web*, maka akan memudahkan kantor pusat Semarang dalam memantau penjualan yang ada di kantor cabang Cilacap. Dengan demikian, PT. Widya Waskita Wijaya Cabang Cilacap dapat mengurangi biaya yang dikeluarkan dan waktu yang dibutuhkan dalam pelaporan penjualan ke kantor pusat.

# **KAJIAN LITERATUR**

### **Penelitian Sebelumnya**

Penelitian yang dilakukan oleh Farhan dan Nuraini tentang Sistem Informasi Penjualan Berbasis Web Pada PT. Mustika Jati bahwa kegiatan bisnis yang dilakukan kurang terstruktur dan bersifat konvensional terutama pada saat proses pembuatan laporan penjualan dan unsur-unsur yang terlibat di dalamnya. Sehingga perusahaan membutuhkan suatu sistem informasi sebagai alat bantu pencatatan data, pengolahan data, dan melakukan integrasi data. Metode pengembangan yang digunakan untuk merancang sistem menggunakan pendekatan Rapid Application Development (RAD). Hasil dari penelitian ini berupa Sistem Informasi Penjualan PT. Mustika Jati berbasis web yang mampu melakukan pencatatan, pengolahan, dan mengintegrasi data serta menjadi tempat penyimpanan data yang terstruktur sehingga dapat meningkatkan efektifitas dan efisiensi kinerja maupun waktu. Berdasarkan hasil pengujian dan evaluasi dari penelitian, sistem yang telah dibangun mampu memberikan informasi lengkap mengenai penjualan, stok barang, dan pelanggan di PT. Mustika Jati (Ramdhan & Purwandari, 2018).

Sedangkan pada penelitian berjudul penerapan CRM pada sistem informasi pemesanan dan penjualan pada toko buku Gapura berbasis web didapatkan kesimpulan bahwa penerapan sistem informasi memberikan laporan penjualan dan income yang cepat (Tambunan, Manalu, & Naibaho, 2018). Penelitian lainnya yang berjudul Sistem informasi penjualan berbasis web pada PT. Cahaya Sejahtera Sentosa Blitar, yang merupakan sistem informasi penjualan online tiwul instan pada PT. Cahaya Sejahtera Sentosa Blitar. Kegiatan jual beli yang masih manual dan pemasaran serta promosi yang masih terbatas untuk itu diperlukan sebuah sistem informasi yang dapat memperluas pemasaran dan mempermudah transaksi penjualan sehingga lebih hemat, cepat dan mudah tanpa terhalang oleh jarak dan waktu. Pembuatan program web ini bermanfaat bagi masyarakat yaitu dapat malakukan pemesanan dan pembelian produk tiwul Instan melalui internet dengan cepat dan mudah. Dengan adanya aplikasi sistem informasi pemesanan produk ini dapat memudahkan pelanggan dalam pencarian informasi tiwul instan dengan pemesanan produk yang cukup mudah dengan bergabung menjadi pelanggan atau member di dalam sistem informasi ini dan pembayaran dilakukan melalui transfer bank (Prasetyo & Susanti, 2016).

### **METODOLOGI PENELITIAN**

Dalam mengembangkan sistem penulis menggunakan metode *waterfall* atau model alur hidup klasik (*classic life cycle*). Metode *waterfall* menyediakan pendekatan alur hidup perangkat lunak secara sekuensial atau terurut dimulai dari analisis, desain sistem, pengkodean sistem, uji coba program, dan implementasi sistem (Sukamto & Shalahuddin, 2015). Berikut adalah gambar model *waterfall*:

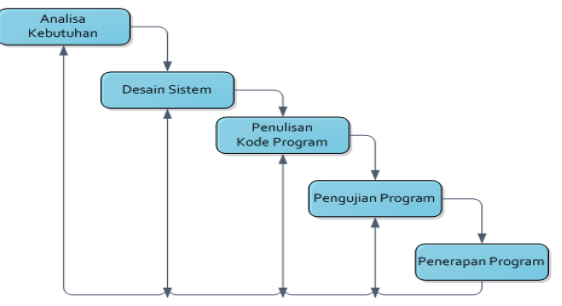

**Gambar 1.** Ilustrasi Model Waterfall

#### 1. Analisis

Analisis digunakan dengan maksud untuk mengidentifikasi dan mengevaluasi masalah yang terjadi dan kebutuhan yang diharapkan sehingga dapat diusulkan perbaikan-perbaikannya.

#### 2. Desain Sistem

Desain sistem adalah persiapan rancang bangun yang menggambarkan bagaimana suatu sistem dibentuk. Desain sistem berupa penggambaran dan pembuatan sketsa.

#### 3. Pengkodean Program

Menerjemahkan hasil proses perancangan menjadi sebuah bentuk program komputer yang dimengerti oleh mesin komputer.

4. Uji Coba Sistem

Ujicoba *software* merupakan elemen yang kritis dari SQA (*Software Quality Assurance)* dan mempresentasikan tinjauan ulang yang menyeluruh terhadap spesifikasi, desain dan pengkodean. Ujicoba digunakan untuk mengevaluasi apakah terdapat *error* pada program atau tidak.

5. Implementasi Sistem.

Tahap implementasi adalah tahap dimana semua elemen dan aktivitas sistem disatukan dengan langkah-langkah sebagai berikut:

a. Menyiapkan Fasilitas Fisik.

Fasilitas-fasilitas fisik yang disiapkan antara lain komputer dan *peripheral*-nya, termasuk keamanan fisik untuk menjaga berlangsungnya peralatan dalam jangka waktu yang lama.

b. Menyiapkan Pemakai.

Pemakai disiapkan dengan terlebih dahulu yaitu dengan memberikan pelatihan secara prosedural maupun tutorial mengenai sistem informasi sesuai fungsi tugasnya. Tujuannya adalah agar para pemakai mengerti dan mengusai operasi sistem dan cara kerja sistem serta apa saja yang diperoleh dari sistem.

c. Melakukan Simulasi

Kegiatan simulasi berupa pengujian sistem secara nyata yang melibatkan personil yang

sesungguhnya.

### **Analisis Sistem yang Sedang Berjalan**

Berdasarkan hasil pengamatan dan wawancara yang telah dilakukan di PT. Widya Waskita Wijaya Cabang Cilacap, kegiatan penjualan bahan bakar masih menggunakan sistem manual baik dalam menghitung harga jual bahan bakar, pembuatan surat penawaran, mencatat transaksi penjualan, dan pelaporan penjualan bahan bakar ke kantor pusat Semarang.

Pertama, surat penawaran dibuat dengan mencantumkan harga jual bahan bakar yang ditawarkan dan diberikan kepada para pelanggan. Harga jual bahan bakar yang akan ditawarkan dihitung terlebih dahulu menggunakan kalkulator, setelah itu surat penawaran diketik secara manual. Dengan menggunakan *Microsoft Word.* Pelanggan yang akan memesan bahan bakar harus melampirkan surat pesanan beserta surat penawaran yang telah diberikan oleh PT. Widya Waskita Wijaya Cabang Cilacap. Setelah surat pesanan dan surat penawaran diterima oleh PT. Widya Waskita Wijaya Cabang Cilacap, bahan bakar yang dipesan pelanggan akan segera di proses ke PT. Pertamina (Persero) dan selanjutnya akan dikirim ke alamat tujuan. Bahan bakar dikirim dengan melampirkan faktur penjualan untuk diberikan kepada pemesan. Faktur penjualan tersebut dibuat secara manual dengan diketik menggunakan *Microsoft Word*. Data penjualan bahan bakar direkap menggunakan *Microsoft Excel.* Pembuatan laporan penjualan juga masih manggunakan *Microsoft Word.*  Proses pelaporan penjualan bahan bakar kepada kantor pusat Semarang menggunakan agen pengiriman dokumen.

Entitas pelanggan mendapatkan *output*  berupa surat penawaran dan faktur penjualan dari entitas admin & kasir. Entitas *manager* cabang Cilacap meng-*input* data *user* dan mendapatkan *output*  laporan penjualan bahan bakar dari entitas admin & kasir. Entitas direktur Semarang mendapat *output* laporan penjualan bahan bakar dari entitas *manager*  cabang Cilacap.

### **Deskripsi Sistem yang Akan Dibangun**

Sistem informasi yang akan dibangun penulis adalah sistem informasi berbasis *web* untuk mempercepat proses pelaporan penjualan bahan bakar kantor cabang Cilacap ke kantor pusat Semarang. Sistem ini tidak hanya mempercepat proses pelaporan penjualan saja, tetapi juga mempercepat perhitungan harga jual bahan bakar, pembuatan surat penawaran, dan pembuatan faktur penjualan.

Bagian yang berperan penting dalam sistem ini adalah admin & kasir dan *manager* cabang Cilacap. Admin & kasir bertugas untuk meng*input*  data pelanggan, data harga jual bahan bakar, transaksi penjualan, pembuatan surat penawaran, pembuatan faktur penjualan, dan pembuatan laporan penjualan. *Manager* Cabang Cilacap bertugas untuk meng-*input* data *user* dan mengoreksi laporan penjualan yang telah dibuat oleh admin dan kasir sebelum dikirim ke Direktur Semarang.

#### **Data Flow Diagram** *(DFD)*

Menurut Dengen dan Hatta (2009:49) *Data Flow Diagram* (DFD) merupakan alat permodelan dari proses analisis kebutuhan perangkat lunak. DFD menjelaskan gambaran dari mana data masuk dan dimana data akan disimpan. Sebelum membuat DFD, terlebih dahulu membuat diagram konteks dan bagan berjenjang.

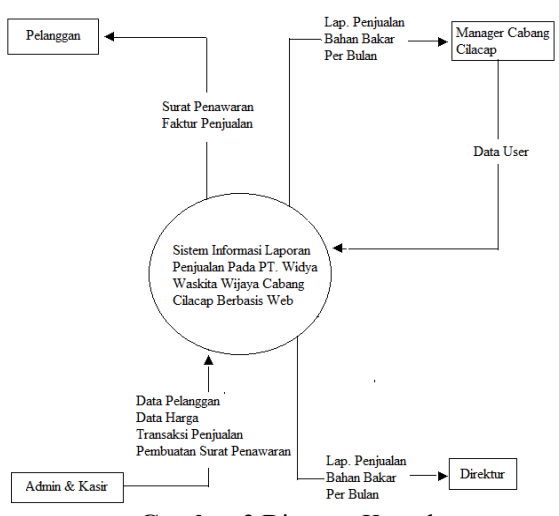

**Gambar 2** Diagram Konteks

#### **Bagan Berjenjang**

Bagan berjenjang pada sistem informasi laporan penjualan pada PT. Widya Waskita Wijaya cabang Cilacap berbasis web dapat dilihat pada gambar berikut:

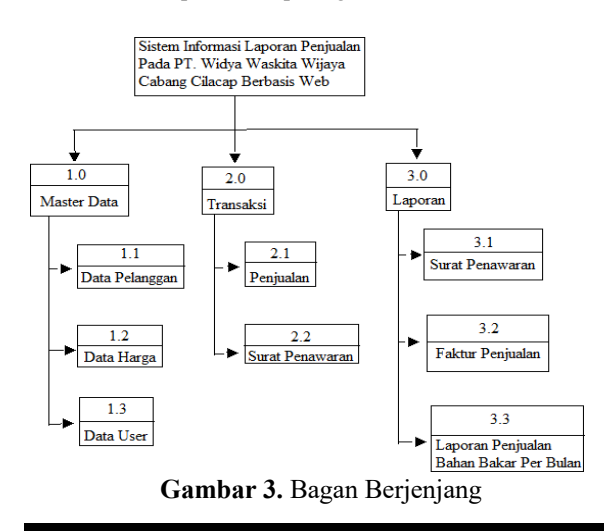

#### **Normalisasi**

Normalisasi merupakan proses pengelompokkan data menjadi tabel yang menunjukkan *entity* dan relasinya. Proses normalisasi selalu diuji pada beberapa kondisi seperti proses menambah *(insert)*, menghapus *(delete)*, mengubah *(update)*, dan melihat *(review)*. Normalisasi bertujuan untuk mengurangi keanekaragaman data dan terjadinya kesalahan dalam proses *insert*, *delete*, dan *update*.

#### **Bentuk Tidak Normal**

Normalisasi bentuk tidak normal merupakan kumpulan data yang dimasukkan tanpa mengikuti aturan tertentu. Dalam bentuk tidak normal data dapat saja tidak lengkap atau terduplikasi.

| id harga    | id pelanggan | oat         |
|-------------|--------------|-------------|
| tanggal     | nama         | harga akhir |
| harga       | alamat       | periode     |
| id invoice  | pic          | id kwitansi |
| nama        | pbbkb        | tanggal     |
| alamat      | no tip       | nama        |
| no po       | npwp         | alamat      |
| tanggal     | id penawaran | harga dasar |
| no kwitansi | nama         | liter       |
| ppn         | alamat       | total       |
| harga ppn   | pic          | ppn         |
| pbbkb       | diskon       | harga ppn   |
| harga pbbkb | harga dasar  | pbbkb       |
| iml liter   | ppn          | harga pbbkb |
| harga dasar | harga ppn    | oat         |
| oat         | pbbkb        | harga oat   |
| total       | harga pbbkb  | harga total |
| user id     | telepon      | username    |
| nama        | alamat       | password    |
|             |              |             |

**Gambar 4.** Normalisasi Bentuk Tidak Normal

#### **Bentuk Normal Pertama**

Normalisasi bentuk normal pertama mempunyai ciri-ciri yaitu data dikumpulkan dalam satu *record* dan tidak ada atribut yang bernilai ganda *(multivalue)*.

| id harga    | no tlp       | pbbkb        |
|-------------|--------------|--------------|
| tanggal     | npwp         | harga pbbkb  |
| harga       | id penawaran | iml liter    |
| id invoice  | diskon       | harga dasar  |
| nama        | telepon      | oat          |
| alamat      | harga akhir  | total        |
| no po       | periode      | user id      |
| no kwitansi | id kwitansi  | nama         |
|             | liter        |              |
| ppn         | total        | id pelanggan |
| harga ppn   | harga oat    | рiс          |
| password    | harga total  | username     |

**Gambar 5.** Normalisasi Bentuk Pertama

#### **Bentuk Normal Kedua**

Sebelum membuat normalisasi bentuk normal kedua, pastikan bahwa bentuk data telah memenuhi kriteria bentuk normal pertama. Dalam bentuk normal kedua setiap *field* harus mempunyai *primary key* yang bersifat unik dan dapat mewakili atribut

| lain.                                                                                      |                                                                                    |                                                                                                    |                                                                                                    |                                                                                                    |
|--------------------------------------------------------------------------------------------|------------------------------------------------------------------------------------|----------------------------------------------------------------------------------------------------|----------------------------------------------------------------------------------------------------|----------------------------------------------------------------------------------------------------|
| th harga<br>$\hspace{0.1cm} \raisebox{0.2cm}{\scriptsize{*}}$ id_harga<br>tanggal<br>harga | tb pelanggan<br>* id pelanggan<br>nama<br>alamat<br>pic<br>pbbkb<br>no thp<br>npwp | tb penawaran<br>* id penawaran<br>id pelanggan<br>nama<br>alamat<br>pic<br>diskon<br>id_harga<br>ppn<br>harga ppn<br>pbbkb<br>harga pbbkb<br>oat<br>harga akhir<br>periode | tb penjualan<br>* id kwitansi<br>id penawaran<br>tanggal<br>nama<br>alamat<br>harga akhir<br>liter<br>total<br>ppn<br>harga ppn<br>pbbkb<br>harga pbbkb<br>oat | tb invoice<br>* id invoice<br>id kwitansi<br>nama<br>alamat<br>no po<br>tanggal<br>ppn<br>harga ppn<br>pbbkb<br>harga pbbkb<br>liter<br>harga akhir<br>oat<br>total |

**Gambar 6.** Normalisasi Bentuk Kedua

#### **Bentuk Normal Ketiga**

Pada normalisasi bentuk normal ketiga terdapat relasi untuk menghubungkan tiap *field*. Semua atribut yang bukan *primary key* tidak dapat berelasi dengan *field* lain, dengan kata lain atribut yang bukan *primary key* harus bergantung hanya kepada *primary key*.

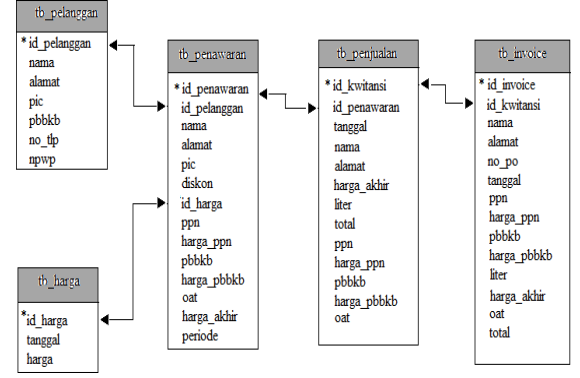

**Gambar 7.** Normalisasi Bentuk Ketiga

# **Perancangan Sistem Entity Relationship Diagram (ERD)**

*Entity Relationship Diagram* (ERD) merupakan gambaran hubungan antar entitas yang satu dengan yang lain yang saling berhubungan dan saling berinteraksi satu dengan yang lain. Gambar ERD sebagai berikut:

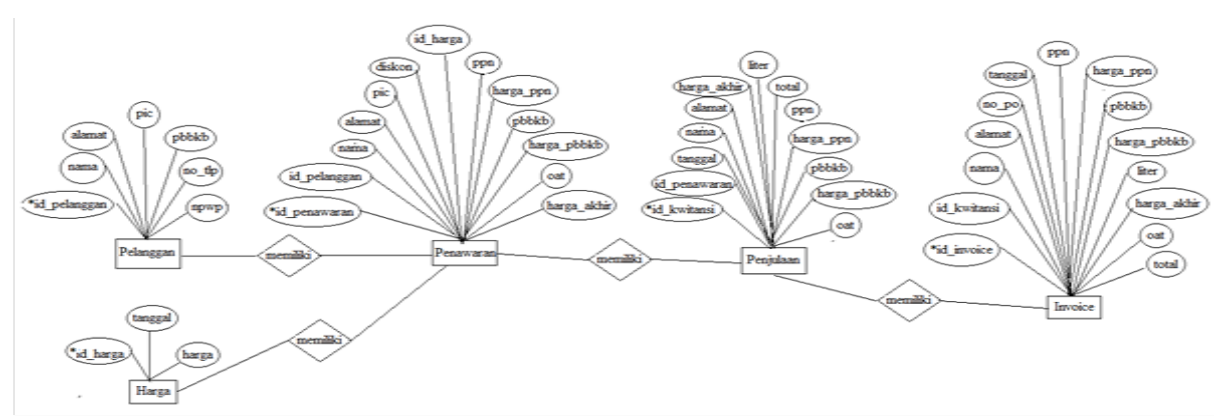

**Gambar 8.** *Entity Relationship Diagram* (ERD)

### **Desain Tabel**

1. Tabel Data *User*

Tabel data *user* mempunyai *primary key* yaitu id\_*user* dan memiliki fungsi untuk menyimpan data *user*.

|            | Tabel I. Tabel Data Osci |        |
|------------|--------------------------|--------|
|            | <b>Tabel Data User</b>   |        |
| Nama Field | <b>Tipe Data</b>         | Length |
| id user*   | varchar                  | 10     |
| Nama       | varchar                  | 50     |
| Telepon    | varchar                  | 20     |
| Alamat     | varchar                  | 50     |
| username   | varchar                  | 25     |
| password   | varchar                  | 10     |
| Status     | varchar                  | 20     |

**Tabel 1**. Tabel Data *User*

#### 2. Tabel Data Status

Tabel data status mempunyai *primary key* yaitu id\_status dan memiliki fungsi untuk memisahkan hak akses pada sistem.

### **Tabel 2.** Tabel Data Status

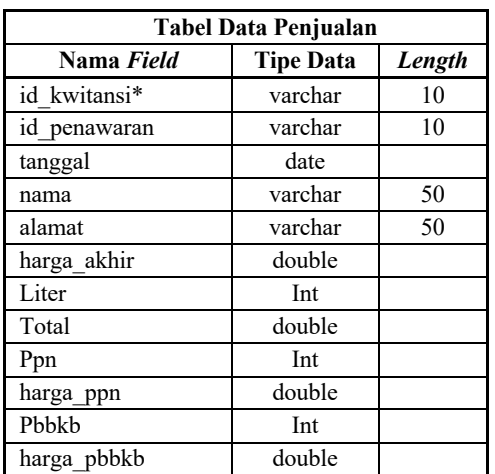

# 3. Tabel Data Pelanggan

Tabel data pelanggan mempunyai *primary key* yaitu id\_pelanggan dan memiliki fungsi untuk menyimpan seluruh data pelanggan.

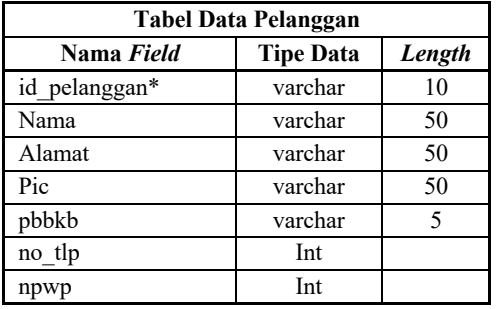

### **Tabel 3.** Tabel Data Pelanggan

### 4. Tabel Data Harga

Tabel data harga mempunyai *primary key* yaitu id\_harga dan memiliki fungsi untuk menyimpan data harga

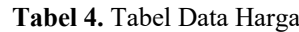

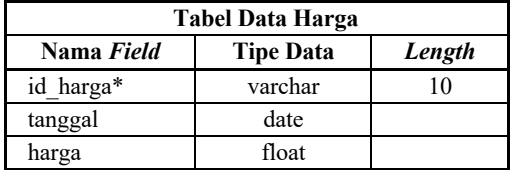

### 5. Tabel Data Penawaran

Tabel data penawaran mempunyai *primary key* yaitu id\_penawaran dan memiliki fungsi untuk menyimpan data surat penawaran bahan bakar.

**Tabel 5.** Tabel Data Penawaran

|               | $\cdot$          |        |
|---------------|------------------|--------|
| Nama Field    | <b>Tipe Data</b> | Length |
| id penawaran* | varchar          | 10     |
| id pelanggan  | varchar          | 10     |
| nama          | varchar          | 50     |
| alamat        | varchar          | 50     |
| Pic           | varchar          | 50     |
| diskon        | int              |        |
| id harga      | varchar          | 10     |
| Ppn           | int              |        |
| harga ppn     | double           |        |
| Pbbkb         | int              |        |
| harga pbbkb   | double           |        |
| Oat           | double           |        |
| harga akhir   | double           |        |

6. Tabel Data Penjualan

Tabel data penjualan mempunyai *primary key* yaitu id\_kwitansi dan memiliki fungsi untuk menyimpan data transaksi penjualan bahan bakar.

# **Tabel 6.** Tabel Data Penjualan

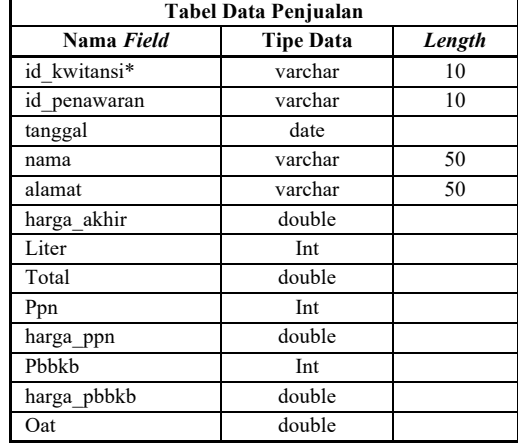

### 7. 7. Tabel Data *Invoice*

Tabel data *invoice* mempunyai *primary key* yaitu id\_*invoice* dan memiliki fungsi untuk menyimpan data faktur penjualan bahan bakar.

|             | <b>Tabel Data Invoice</b> |        |
|-------------|---------------------------|--------|
| Nama Field  | <b>Tipe Data</b>          | Length |
| id invoice* | varchar                   | 10     |
| id kwitansi | varchar                   | 10     |
| nama        | varchar                   | 50     |
| alamat      | varchar                   | 50     |
| no po       | varchar                   | 20     |
| Tanggal     | date                      |        |
| Ppn         | int                       |        |
| harga ppn   | double                    |        |
| Pbbkb       | int                       |        |
| harga_pbbkb | double                    |        |
| Liter       | int                       |        |
| harga akhir | double                    |        |
| Oat         | double                    |        |
| Total       | double                    |        |

**Tabel 7.** Tabel Data Invoice

# **HASIL DAN PEMBAHASAN Implementasi** *User Interface*

#### *Form Login*

*Form login* berfungsi sebagai tampilan awal untuk dapat mengakses *form-form* yang ada di dalam sistem.

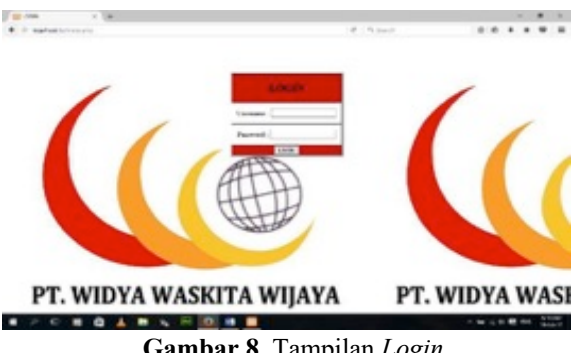

**Gambar 8.** Tampilan *Login*

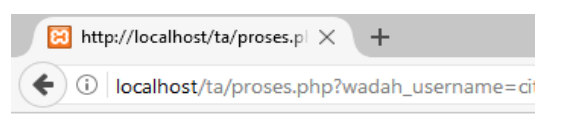

USERNAME ATAU PASSWORD SALAH

**Gambar 9.** Tampilan Jika *Password/Username* Salah

#### *Form* Menu Utama

*Form* menu utama merupakan *form* yang menampilkan seluruh menu yang ada di sistem. Setelah *user* melakukan *login* dan berhasil maka secara otomatis langsung menuju ke menu utama. Menu utama yang akan tampil tergantung dari status jabatan *user*.

a. Menu Utama – Admin

Terdapat menu 8 menu yang ditampilkan pada halaman menu utama – admin dan dapat diakses oleh admin yaitu data pelanggan, data harga, pembuatan surat penawaran, surat penawaran *all include*, surat penawaran rinci, transaksi penjualan bahan bakar, kwitansi penjualan bahan bakar, dan *logout*.

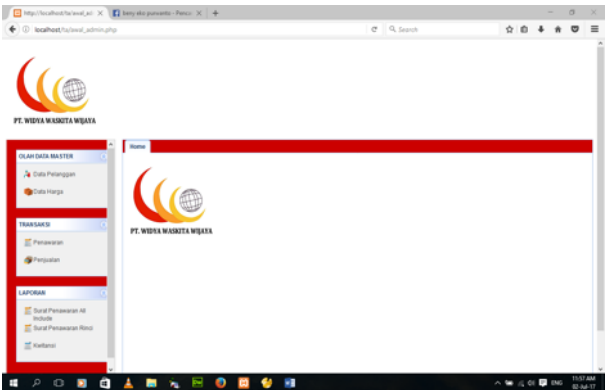

**Gambar 10.** Tampilan Menu Utama – Admin

b. Menu Utama – *Manager* Cilacap

Terdapat menu 10 menu yang ditampilkan pada halaman menu utama – *manager*Cilacap dan dapat diakses oleh *manager* Cilacap yaitu data *user*, data pelanggan, data harga, pembuatan surat penawaran, surat penawaran *all include*, surat penawaran rinci, transaksi penjualan bahan bakar, kwitansi penjualan bahan bakar, laporan penjualan bahan bakar, dan *logout*.

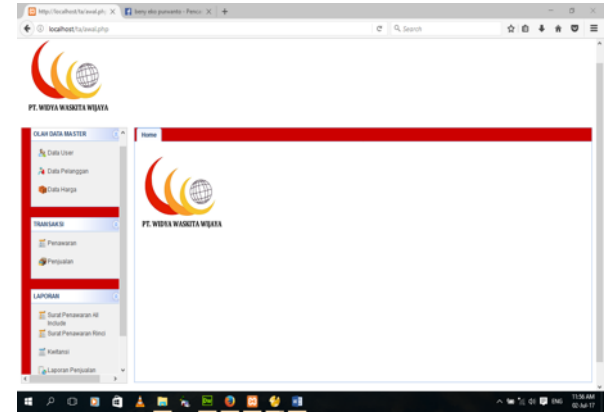

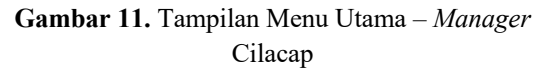

c. Menu Utama – Direktur Semarang

Hanya menu laporan penjualan bahan bakar dan *logout* yang ditampilkan pada halaman menu utama – direktur Semarang dan dapat diakses oleh direktur Semarang.

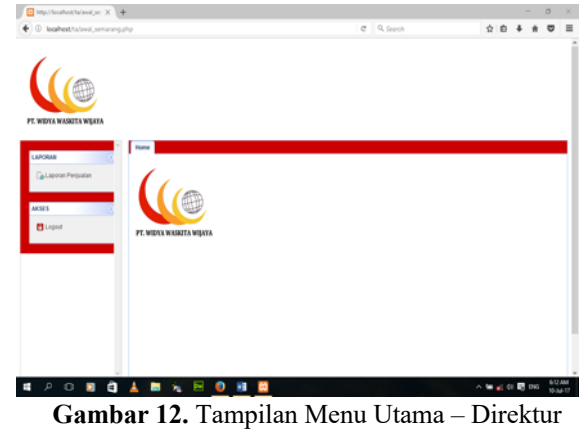

Semarang

#### *Form* Menu Data *User*

*Form* ini berisi data yang dapat mengakses sistem. Terdapat tombol tambah data baru, *edit* data, hapus data, dan *refresh*.

|                                                      | Machinestermana X +                               |                                                                    |                  |                                           | $\sigma$ |
|------------------------------------------------------|---------------------------------------------------|--------------------------------------------------------------------|------------------|-------------------------------------------|----------|
| ← © P localhost/talensi.chp#                         |                                                   |                                                                    |                  | ○ Q. jumal tentang normalisasi dN > ☆ 白 + | $\circ$  |
| PT. WIDNA WASKITA WIJAYA<br><b>CLAH DATA MA STER</b> | <b>Data Dear -</b><br><b>OLAH DATA USER</b>       |                                                                    |                  |                                           |          |
| <b>Ju Dota User</b>                                  |                                                   |                                                                    |                  |                                           |          |
| <b>Ja Cuta Felangoan</b>                             |                                                   | 9 XIII tombol pada datagod toolbar untuk malakukan perubahan data. |                  |                                           |          |
|                                                      | <b>MTA USER</b>                                   |                                                                    |                  |                                           |          |
| <b>Call Colla Harga</b>                              | <b>B</b> Data Baru <b>CENTO ata BR Hapus Data</b> |                                                                    |                  |                                           |          |
|                                                      | <b>NAMES</b>                                      | LINESPEAKE                                                         | <b>PARRINGER</b> | <b>ATMF/FS</b>                            |          |
|                                                      |                                                   | <b>GENCAR</b>                                                      | citacap          | <b>Manager Citacap</b>                    |          |
|                                                      | 1 City                                            |                                                                    |                  |                                           |          |
|                                                      | $2$ vidan                                         | admin                                                              | admin            | Admin                                     |          |
| E Penawaran                                          | 3 bunga                                           | semarang                                                           | semarang         | <b>Circidur Semarang</b>                  |          |
| <b>S</b> Perjustan                                   | 4 vulses                                          | <b>Hullana</b>                                                     | vulana           | Admin                                     |          |
|                                                      | 5 attent                                          | advant.                                                            | attant           | <b>Manager Citacap</b>                    |          |
| <b>TRANSAKSI</b>                                     |                                                   |                                                                    |                  | Displaying 1 to 5 of 5 items              |          |
|                                                      | 10 [2] H 4 Page 1   of 1 P H 0                    |                                                                    |                  |                                           |          |
| T. Burgil Penawaran All                              |                                                   |                                                                    |                  |                                           |          |
| LAPORAN<br>include                                   |                                                   |                                                                    |                  |                                           |          |
| <b>E.</b> Burat Penawaran Rindi                      |                                                   |                                                                    |                  |                                           |          |
| <b>M</b> Kwitatai                                    |                                                   |                                                                    |                  |                                           |          |

**Gambar 13.** Tampilan Menu Data *User*

Untuk menambah *user* baru klik tombol Data

Baru, maka akan muncul kotak dialog pengisian data *user*. Isi seluruh kolom data yang diperlukan. Setelah selesai klik tombol *Save* untuk menyimpan data baru dan tombol *Cancel* untuk membatalkannya. Jika data yang telah ditambahkan tidak muncul dalam *datagrid*  klik tombol *Refresh* untuk memperbaharui data.

| ← ① <i>P</i> localhost/ta/awai.php#      |                                                      |                         |                                               | 안 Q. jumal tentang normalisasi dfd → ☆ © |
|------------------------------------------|------------------------------------------------------|-------------------------|-----------------------------------------------|------------------------------------------|
|                                          |                                                      |                         |                                               |                                          |
| PT. WIDEA WASKITA WIJAEA                 |                                                      |                         |                                               |                                          |
| OLAH DATA MASTER                         | <b>Linguise Data User x</b><br><b>OLAH DATA USER</b> | <b>Tambah Data User</b> |                                               | a                                        |
| As Data User                             |                                                      | INFORMASI USER          |                                               |                                          |
| A Data Pelanggan                         | C Kilk tombol pada dalagrid toolbar untuk melalu     |                         |                                               |                                          |
|                                          | <b>DATA USER</b>                                     | <b>MUSer:</b>           |                                               |                                          |
| <b>De</b> Data Harga                     | Cata Baru / Edit Data Mi Hapus Data                  | Name:                   | This field is required.<br>Δ                  |                                          |
|                                          | <b>POARA</b>                                         | Usemama:<br>USER        | Δ                                             | <b>STATUS</b>                            |
| <b>TRANSANS</b>                          | 1 Citra                                              | Password:<br>cliaca     |                                               | <b>Manager Citacap</b>                   |
| E Penawaran                              | 2 volan                                              | Status:<br>admi         | ΔW                                            | Admin                                    |
|                                          | 3 bunga                                              | sema                    |                                               | <b>Direktur Sernarang</b>                |
| <b>C</b> Perjustan                       | 4 <i>Indiana</i>                                     | yuttart                 |                                               | Admin                                    |
|                                          | 5 alfvan                                             | attack                  |                                               | Маладег Сіїасар                          |
| LAPORAN                                  | Page 1 of 1 1<br>10 回 14 4                           | $\mathbb{N}$            | $\forall$ Save $\bigcirc$ $\mathbb{Z}$ Cancel | Displaying 1                             |
|                                          |                                                      |                         |                                               |                                          |
| <b>37</b> Surat Penawaran All<br>Include |                                                      |                         |                                               |                                          |
| E. Surat Penawaran Rinci                 |                                                      |                         |                                               |                                          |
|                                          |                                                      |                         |                                               |                                          |

**Gambar 14.** Tampilan Tambah Data *User*

Untuk mengubah data yang telah disimpan, caranya pilih data yang akan diubah lalu klik tombol *Edit*  Data, maka akan muncul kotak dialog seperti gambar di bawah ini. Setelah data yang diinginkan telah diubah klik tombol *Save* dan klik tombol *Cancel* untuk menggagalkannya. Jika data yang diubahtidak muncul dalam *datagrid* klik tombol *Refresh* untuk memperbaharui data.

| Man/focalhost/televaliph: X +                                          |                                             |                                                 |                                  |       |                                                                                 |                          |  | $\overline{\phantom{a}}$     | o |  |
|------------------------------------------------------------------------|---------------------------------------------|-------------------------------------------------|----------------------------------|-------|---------------------------------------------------------------------------------|--------------------------|--|------------------------------|---|--|
| O P localhost talensichof<br>٠                                         |                                             |                                                 |                                  |       | $C = \mathbb{Q}$ jumal tentang normalisasi dfd $\rightarrow \frac{1}{M}$ $\Box$ |                          |  |                              |   |  |
| 6<br>PT. WIDYA WASKITA WIJAYA                                          |                                             |                                                 |                                  |       |                                                                                 |                          |  |                              |   |  |
| <b>CLAH DATA HASTER</b><br><b>Je Dota User</b><br>A Cota Pelanggan     | <b>Data User x</b><br><b>OLAH DATA USER</b> | 9 Kik tombol pada datagrid toolbar untuk melaku | Edit Data User<br>IMFORMASI USER |       |                                                                                 |                          |  |                              |   |  |
|                                                                        | <b>ATA USER</b>                             |                                                 | <b>MUser</b>                     | E     |                                                                                 |                          |  |                              |   |  |
| Catholic Harps                                                         |                                             | Cota Eary / Edit Data BiEl Hapus Data           | Nama:                            | yotan |                                                                                 |                          |  |                              |   |  |
|                                                                        | NAMA                                        | <b>LISE</b>                                     | Usemame:                         | admin |                                                                                 | sticus.                  |  |                              |   |  |
| TRANSAICSI                                                             | $1$ City                                    | clas                                            | Password:                        | admin |                                                                                 | Manager Citacap          |  |                              |   |  |
| E Penawaran                                                            | $2$ volan                                   | adm                                             | Status:                          | Admin |                                                                                 | Agnis                    |  |                              |   |  |
|                                                                        | 3 bunga                                     | sema                                            |                                  |       |                                                                                 | <b>Direktur Semarang</b> |  |                              |   |  |
| <b>Strenuolan</b>                                                      | 4 <i>salana</i>                             | yalar                                           |                                  |       |                                                                                 | Admin                    |  |                              |   |  |
|                                                                        | 5 ahan                                      | atlar                                           |                                  |       |                                                                                 | Manager Citacap          |  |                              |   |  |
| LAPORAN                                                                | 10回 14 4                                    | Page 1   of 1   P<br>×                          |                                  |       | $V$ San $($ $)$ $($ $)$ Cancel                                                  |                          |  | Displaying 1 to 5 of 5 items |   |  |
| E Surat Penawaran All<br>indude<br>Surat Penawaran Rinci<br>C Kwitansi |                                             |                                                 |                                  |       |                                                                                 |                          |  |                              |   |  |

**Gambar 15.** Tampilan *Edit* Data *User*

Untuk menghapus data yang ada, caranya pilih data yang akan dihapus pada *datagrid* lalu klik tombol Hapus Data, maka akan muncul kotak dialog untuk mengkonfirmasi apakah data tersebut benar ingin dihapus. Jika benar ingin dihapus klik tombol Ok dan klik tombol *Cancel* untuk menggagalkan penghapusan data. Jika data yang dihapus masih muncul dalam *datagrid* klik tombol *Refresh* untuk memperbaharui data.

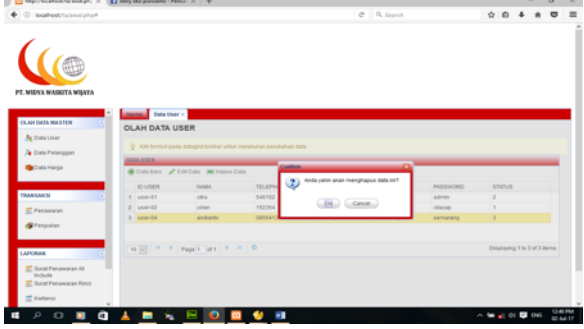

**Gambar 16.** Tampilan Hapus Data *User*

### *Form* Data Pelanggan

*Form* ini berisi data pelanggan perusahaan. Terdapat tombol tambah data baru, *edit* data, hapus data, dan *refresh*. Terdapat batasan hak akses pada data pelanggan yaitu jika admin melakukan kesalahan dalam meng-*input*-kan PBBKB, maka admin tidak dapat mengubahnya. Yang dapat mengubah PBBKB yang telah di-*input*-kan hanya *manager* Cilacap. Hal ini dilakukan untuk menghindari terjadinya kecurangan yang dilakukan admin dan kesalahan dalam perhitungan harga jual bahan bakar. Tarif PBBKB disesuaikan dengan jenis perusahaan pelanggan. Tarif PBBKB perusahaan jenis industri yaitu 0,858%, perusahaan jenis tambang & kapal yaitu 5%, dan perusahaan selain jenis yang telah disebutkan diatas yaitu 0%.

| Mary / Tocalhost far awaigh X +                                  |                                                                    |              |                  |                 |                                                |             | $\sigma$<br>$\sim$           |
|------------------------------------------------------------------|--------------------------------------------------------------------|--------------|------------------|-----------------|------------------------------------------------|-------------|------------------------------|
| + CP logihostitalsystote#                                        |                                                                    |              |                  |                 | ○ Q. jumal tentang normalizati dtd + ☆ 白 + ★ ★ |             | $\mathbf{r}$                 |
|                                                                  |                                                                    |              |                  |                 |                                                |             |                              |
| PT. WIDYA WASKITA WIJAYA<br><b>CLAH DATA MASTER</b>              | <b>Japanese Deta Pelanggan x</b><br><b>OLAH DATA PELANGGAN</b>     |              |                  |                 |                                                |             |                              |
| <b>By Data User</b>                                              |                                                                    |              |                  |                 |                                                |             |                              |
| A Cuta Petanggan                                                 | @ KBI tombol pada datagrid toolbar untuk melakukan perubahan data. |              |                  |                 |                                                |             |                              |
|                                                                  | <b>ATA PELANGGAN</b>                                               |              |                  |                 |                                                |             |                              |
| <b>Ca</b> Dota Harpa                                             | <b>B</b> Data Baru <b>CERCuta BE Hapus Data</b>                    |              |                  |                 |                                                |             |                              |
|                                                                  |                                                                    | ALAMAT       | PIC              | <b>PEEKS</b>    | NO. TELEPHONE                                  | <b>NPWP</b> |                              |
|                                                                  | <b>NAMES</b>                                                       |              |                  |                 |                                                |             |                              |
| <b>TRANSAICS</b>                                                 | 1 CVKana Sentosa                                                   | J. MT Hanono | <b>Box Ahmad</b> | Tambang & Kapal | 085641523                                      | 2147483647  |                              |
| E Penawaran                                                      | 2 PT Pelindo III                                                   | A Last Jawa  | <b>Rok Agus</b>  | Industri        | 1003130707                                     | 346389732   |                              |
| <b>S</b> Perjustan                                               |                                                                    |              |                  |                 |                                                |             |                              |
| LAPORAN                                                          | 10 [w] H 4 Page 1   of 1   P   H   O                               |              |                  |                 |                                                |             | Displaying 1 to 2 of 2 items |
| Coral Penawaran All<br><b>Include</b><br>E Surat Penawaran Rinci |                                                                    |              |                  |                 |                                                |             |                              |
| <b>M</b> Kwitansi                                                |                                                                    |              |                  |                 |                                                |             |                              |

**Gambar 17.** Tampilan Menu Data Pelanggan

Untuk menambah pelanggan baru klik tombol Data Baru, maka akan muncul kotak dialog pengisian data pelanggan baru. Isi seluruh kolom data yang diperlukan. Setelah selesai klik tombol *Save* untuk menyimpan data baru dan tombol *Cancel* untuk membatalkannya. Jika data yang telah ditambahkan tidak muncul dalam *datagrid* klik tombol *Refresh*  untuk memperbaharui data.

| Machine Manager X +                                                                                |                                                                                |               |                              |                                           |       |           |            |                               | $\sigma$ |
|----------------------------------------------------------------------------------------------------|--------------------------------------------------------------------------------|---------------|------------------------------|-------------------------------------------|-------|-----------|------------|-------------------------------|----------|
| + O.P leadhed/la/available#                                                                        |                                                                                |               |                              | C Q.junal tentang normalisasi dit → ☆ © ● |       |           |            |                               |          |
| $\Omega$<br>PT. WIDNA WASSITA WIJAYA                                                               |                                                                                |               |                              |                                           |       |           |            |                               |          |
| OLAH DATA MASTER                                                                                   | <b>California Cota Pelanggan -</b><br><b>OLAH DATA PELANGGAN</b>               |               | <b>Tambah Data Pelanggan</b> |                                           |       |           |            |                               |          |
| <b>Je Data User</b><br><b>Ja Cuts Felangoan</b>                                                    | <b>Q</b> Kilk tumbol pada datagrid toolbar untuk melak                         |               | INFORMASI PELANGGAN          |                                           |       |           |            |                               |          |
|                                                                                                    | MEN PELANGGAN                                                                  |               | <b>Id Pelanggan</b>          |                                           |       |           |            |                               |          |
| <b>D</b> Cuta Harga                                                                                | Cofa Baru / Edit Data Mil Hapus Data                                           |               | <b>Filamia</b><br>Pelanggan: | This field is required.                   |       |           |            |                               |          |
|                                                                                                    | <b>NAMES</b>                                                                   | ALAMAT        | Alamat                       |                                           | PHONE | NPWP.     |            |                               |          |
| <b>TRANSACU</b>                                                                                    | 1 CV Kana Sentosa                                                              | JL MT Harvons | PtC:                         |                                           |       |           | 2147483647 |                               |          |
| <b>E</b> Penawaran                                                                                 | 2 PT. Palindo III                                                              | A Last Jons   | PERMIT                       |                                           |       | 346308732 |            |                               |          |
|                                                                                                    |                                                                                |               | No. 7561                     |                                           |       |           |            |                               |          |
| <b>S</b> Preniustan                                                                                |                                                                                |               | NPMP:                        |                                           |       |           |            |                               |          |
| LAPORAN                                                                                            | 10 [ii] <sup>[H]</sup> <sup>4</sup> Pape(1) [att <sup>[H]</sup> <sup>H</sup> ] |               |                              | (V San ) (X Cancel                        |       |           |            | Displaying 1 to 2 of 2 Herris |          |
| <b>III</b> Surat Penawaran At<br><b>Brichards</b><br>T. Surat Penawaran Rinci<br><b>M</b> Kallatel |                                                                                |               |                              |                                           |       |           |            |                               |          |

**Gambar 18.** Tampilan Tambah Data Pelanggan

Untuk mengubah data yang telah disimpan, caranya pilih data yang akan diubah lalu klik tombol *Edit* Data, maka akan muncul kotak dialog seperti gambar di bawah ini. Setelah data yang diinginkan telah diubah klik tombol *Save* dan klik tombol *Cancel*  untuk membatalkannya. Jika data yang diubah tidak muncul dalam *datagrid* klik tombol *Refresh* untuk memperbaharui data.

| Mary Hospherick and physical de-               |                                               |                       |                         |                       |                                            |       |      |            |                              | $\sigma$ |
|------------------------------------------------|-----------------------------------------------|-----------------------|-------------------------|-----------------------|--------------------------------------------|-------|------|------------|------------------------------|----------|
| ← © P localhost/talensi.chc#                   |                                               |                       |                         |                       | C 3. jumal tentang normalisasi d1d → ☆ 白 + |       |      |            |                              | $\circ$  |
| PT. WIDYA WASKITA WIJAYA                       | <b>Laborator Data Pelanggan -</b>             |                       |                         |                       |                                            |       |      |            |                              |          |
| <b>CLAH DATA MAKTER</b><br><b>Ju Data User</b> | <b>OLAH DATA PELANGGAN</b>                    |                       | Edit Data Peterggan     |                       |                                            |       |      |            |                              |          |
| <b>Ja Cuta Felangoan</b>                       | @ 10k tombol pada datagrid toolbar untuk mela |                       | INFORMASI PELANGGAN     |                       |                                            |       |      |            |                              |          |
|                                                | ATA PELANGGAN                                 |                       | <b>Id Pelangsan: 11</b> |                       |                                            |       |      |            |                              |          |
| <b>De Duta Harga</b>                           | Cota Baru / Edit Data (ME Hapus Data)         |                       | Nama<br>Pelanggan       | <b>OVKans Serious</b> |                                            |       |      |            |                              |          |
|                                                | <b>FEABA</b>                                  | ALAMAT                | <b>Hamat</b>            | A MT Hanono           |                                            | PHONE | NPWP |            |                              |          |
| <b>TRANSAICSI</b>                              | 1 CV Kans Sertinsa                            | J. MT Harvono         | PC:                     | <b>East Abroad</b>    |                                            |       |      | 2147483647 |                              |          |
| E Penawaran                                    | 2 PT Pelmin II                                | A Last Jawa           | PBD-D                   | <b>Tambang Aame:</b>  |                                            |       |      | 345389732  |                              |          |
|                                                |                                               |                       | No. Tip:                | 005641523             |                                            |       |      |            |                              |          |
| <b><i><u>St Ferdusten</u></i></b>              |                                               |                       | NPWP.                   | <b>ZEATARMAT</b>      |                                            |       |      |            |                              |          |
| LAPCHAN                                        | 10 回 14 4                                     | Page 1   of 1   P   H |                         |                       | (Vitam.) (KCancel                          |       |      |            | Displaying 1 to 2 of 2 items |          |
| <b>E</b> Durat Penawaran All                   |                                               |                       |                         |                       |                                            |       |      |            |                              |          |

**Gambar 19.** Tampilan *Edit* Data Pelanggan

Untuk menghapus data yang ada, caranya pilih data yang akan dihapus lalu klik tombol Hapus Data, maka akan muncul kotak dialog untuk mengkonfirmasi apakah data tersebut benar ingin dihapus. Jika benar ingin dihapus klik tombol Ok dan klik tombol *Cancel* untuk membatalkan penghapusan data. Jika data yang dihapus masih muncul dalam *datagrid* klik tombol *Refresh* untuk memperbaharui data.

### *Form* Data Harga

*Form* ini berisi data harga keekonomian bahan bakar yang berlaku di pasaran. Informasi data harga keekonomian bahan bakar dapat berubah setiap 2 minggu sekali yaitu setiap tanggal 1 dan 15. Perubahan harga ini sesuai dengan ketentuan PT. Pertamina (Persero). Pada *form* ini terdapat tombol tambah data baru, *edit* data, hapus data, dan *refresh*.

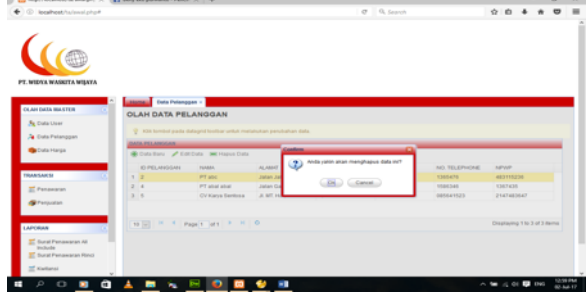

**Gambar 20.** Tampilan Menu Data Harga

Untuk menambah data harga baru klik tombol Data Baru, maka akan muncul kotak dialog pengisian data harga baru. Isi seluruh kolom data yang diperlukan. Setelah selesai klik tombol *Save* untuk menyimpan data baru dan klik tombol *Cancel* untuk membatalkannya. Jika data yang telah ditambahkan tidak muncul dalam *datagrid* klik tombol *Refresh*  untuk memperbaharui data.

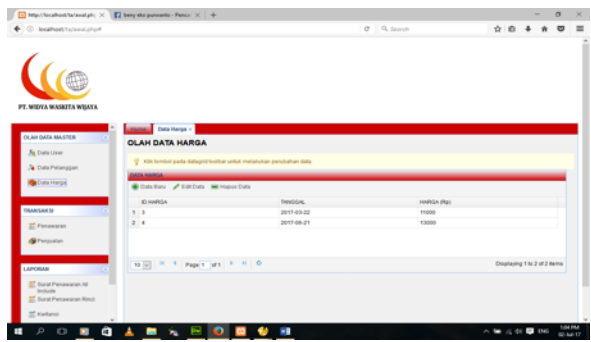

**Gambar 21.** Tampilan Tambah Data Harga

Untuk mengubah data yang telah disimpan, caranya pilih data yang akan diubah lalu klik tombol *Edit* Data, maka akan muncul kotak dialog seperti gambar di bawah ini. Setelah data yang diinginkan telah diubah klik tombol *Save* dan klik tombol *Cancel*  untuk membatalkannya. Jika data yang diubah tidak muncul dalam *datagrid* klik tombol *Refresh* untuk memperbaharui data.

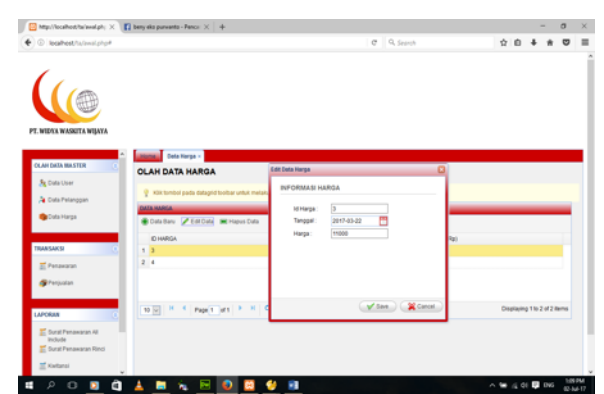

**Gambar 22.** Tampilan *Edit* Data Harga

Untuk menghapus data yang ada, caranya pilih data yang akan dihapus lalu klik tombol Hapus Data, maka akan muncul kotak dialog untuk mengkonfirmasi apakah data tersebut benar ingin dihapus. Jika benar ingin dihapus klik tombol Ok dan klik tombol *Cancel* untuk membatalkan penghapusan data. Jika data yang dihapus masih muncul dalam *datagrid* klik tombol *Refresh* untuk memperbaharui data.

| E My//bodhol/falaxal.ph; X         bery dis punants - Pence   X   +  |                                                                      |                                        |                       | $\sigma$<br>$\sim$           |
|----------------------------------------------------------------------|----------------------------------------------------------------------|----------------------------------------|-----------------------|------------------------------|
| C localhost/talawal.php#                                             |                                                                      | $C = 9$ , Search                       |                       | ****<br>$\circ$              |
|                                                                      |                                                                      |                                        |                       |                              |
|                                                                      |                                                                      |                                        |                       |                              |
| 1                                                                    |                                                                      |                                        |                       |                              |
|                                                                      |                                                                      |                                        |                       |                              |
| PT. WIDSA WASKITA WEATA                                              |                                                                      |                                        |                       |                              |
|                                                                      | <b>Littlemann</b> Dota Harga -                                       |                                        |                       |                              |
| OLAH DATA MASTER                                                     | <b>OLAH DATA HARGA</b>                                               |                                        |                       |                              |
| <b>A</b> Cota User                                                   |                                                                      |                                        |                       |                              |
| 2 Cola Pelanggan                                                     | 9. Kilk formed pada dalagrid toolbar unfuk, melakukan perubahan dala |                                        |                       |                              |
| <b>DATA HARGA</b><br><b>Ca</b> Dota Harge                            |                                                                      | Confirm.                               |                       |                              |
|                                                                      | Continu / Edition Militano Data                                      | (2) Milayakin akan menghapus data int? |                       |                              |
| <b>ID HARGA</b>                                                      |                                                                      |                                        | HARGA (Rel)           |                              |
| <b>TRANSAKS</b><br>12                                                |                                                                      | $(x)$ $(x)$                            | store<br><b>K3000</b> |                              |
| 24<br>E Penawaran                                                    |                                                                      |                                        |                       |                              |
| <b>S</b> Panjustan                                                   |                                                                      |                                        |                       |                              |
|                                                                      |                                                                      |                                        |                       |                              |
|                                                                      | 10 0 11 1 Page 1   at 1 3 10 0                                       |                                        |                       | Displaying 1 to 2 of 2 items |
| LAPORAN                                                              |                                                                      |                                        |                       |                              |
|                                                                      |                                                                      |                                        |                       |                              |
| <b>Include</b>                                                       |                                                                      |                                        |                       |                              |
| E bust Penawaran All<br>E brathmananting<br>$\frac{m!}{n!}$ Kwitansi |                                                                      |                                        |                       |                              |

**Gambar 23.** Tampilan Hapus Data Harga *Form* Surat Penawaran

Pada menu transaksi surat penawaran berisi data pelanggan yang akan digunakan sebagai tujuan dikirimnya surat penawaran bahan bakar. Terdapat *search engine* untuk memudahkan pencarian data pelanggan yang akan digunakan dalam surat penawaran.

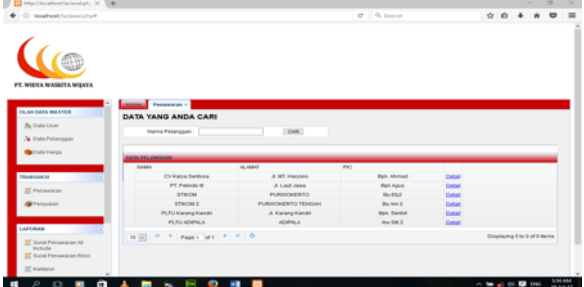

**Gambar 24.** Tampilan Menu Transaksi Surat Penawaran

Untuk membuat surat penawaran terlebih dahulu memilih pelanggan sebagai tujuan surat penawaran akan dikirim. Caranya klik tombol Detail pada pelanggan yang telah dipilih, maka secara otomatis akan muncul kotak dialog pengisian data surat penawaran seperti di bawah ini. Setelah seluruh kolom terisi, klik tombol Simpan untuk menyimpannya dan klik tombol Kembali untuk membatalkannya.

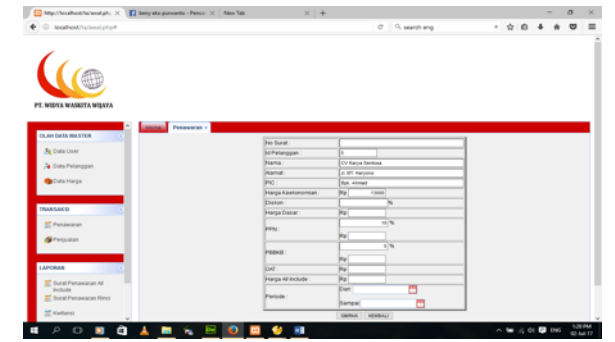

**Gambar 25.** Tampilan *Form Input* Surat Penawaran

#### *Form* Penjualan

Pada menu transaksi penjualan berisi data pelanggan yang membeli bahan bakar. Terdapat *search engine* untuk memudahkan pencarian data pelanggan yang akan digunakan dalam transaksi penjualan.

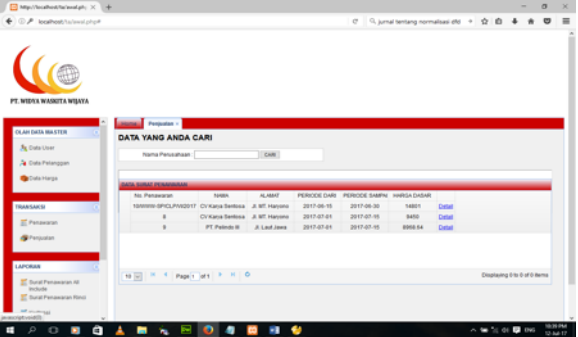

**Gambar 26.** Tampilan Menu Transaksi Penjualan

Untuk melakukan transaksi penjualan terlebih dahulu memilih pelanggan sebagai pembeli bahan bakar. Caranya klik tombol Detail pada pelanggan yang telah dipilih, maka secara otomatis akan muncul kotak dialog transaksi penjualan bahan bakar seperti di bawah ini. Setelah seluruh kolom terisi, klik tombol Simpan untuk menyimpannya dan klik tombol Kembali untuk membatalkannya.

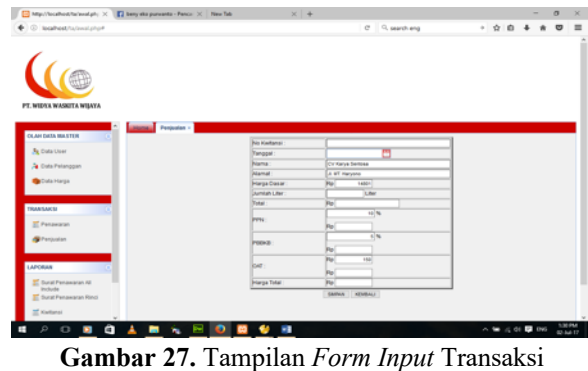

Penjualan

*Form* Surat Penawaran *All Include* dan Surat Penawaran Rinci

Pada menu laporan surat penawaran *all include* berisi data surat penawaran yang telah di*input*-kan pada menu transaksi penawaran. Di dalam *form* ini terdapat *search engine* untuk memudahkan pencarian data surat penawaran.

|                                            | <b>CO</b> http://ocalhost/televal.ph; X  C hang-ske punsants - Fancy X  New Teb |                            |                   | $\times$ 1 $+$ |                                                                                  |            | $\sim$                       | $\sim$  |
|--------------------------------------------|---------------------------------------------------------------------------------|----------------------------|-------------------|----------------|----------------------------------------------------------------------------------|------------|------------------------------|---------|
| + C leahest himsiphon                      |                                                                                 |                            |                   |                | $C = 0$ , search eng.                                                            | $+ 0.0$    |                              | $\circ$ |
|                                            |                                                                                 |                            |                   |                |                                                                                  |            |                              |         |
| PT, WIDNA WASHITA WILAYA                   |                                                                                 |                            |                   |                |                                                                                  |            |                              |         |
|                                            |                                                                                 |                            |                   |                |                                                                                  |            |                              |         |
| CILAM DATA MASTER                          | Surat Penawaran Ali Inciscle -                                                  |                            |                   |                |                                                                                  |            |                              |         |
|                                            | DATA YANG ANDA CARI                                                             |                            |                   |                |                                                                                  |            |                              |         |
| <b>St Data User</b>                        | Nama Perusahaan                                                                 |                            | CAR               |                |                                                                                  |            |                              |         |
| A Cuts Felanggan                           |                                                                                 |                            |                   |                |                                                                                  |            |                              |         |
| Cuta Harga                                 |                                                                                 |                            |                   |                |                                                                                  |            |                              |         |
|                                            |                                                                                 |                            |                   |                |                                                                                  |            |                              |         |
|                                            | <b>ATA PENANARAN</b>                                                            |                            |                   |                |                                                                                  |            |                              |         |
|                                            | <b>Nomor Burat</b>                                                              | Nama Perusahaan PIC        |                   |                | Harga All Include / Liter Periode Harga Dari Tanggal Periode Harga Sampai Tangga |            |                              |         |
|                                            | 10/WWW.GPICLPAGO17                                                              | CV Karya Sentosa Bok Ahmad |                   | 14801          | 2017-06-15                                                                       | 2017-06-30 | finish                       |         |
| TRANSACSI                                  | 120MWW GP/CLP/INDE17                                                            | PT stul shall              | <b>You likely</b> | 12244.30       | 2017-07-01                                                                       | 2017-07-15 | <b>Raview</b>                |         |
| E Penawaran                                | <b>SKIMMIN GPICLERID</b>                                                        | PT NE                      | Tuan An           | 17450          | 2017-07-01                                                                       | 2017-07-18 | Reiter                       |         |
| Prenjustan                                 | <b>have</b>                                                                     | PT not                     | <b>Hou Adds</b>   | 12000          | 2017/07/01                                                                       | 2017-07-16 | <b>Basica</b>                |         |
|                                            | phrciaghnith                                                                    | PT and                     | <b>Yann En</b>    | +7-box         | 2017-07-01                                                                       | 2017-07-16 | Reiden                       |         |
|                                            |                                                                                 |                            |                   |                |                                                                                  |            |                              |         |
| LAPORAR<br>E Durat Penawaran All           | 10 [u] <sup>[H]</sup> <sup>4</sup> Page 1 [ut1 <sup>[H]</sup> H   O             |                            |                   |                |                                                                                  |            | Disabatra 0 to 0 of 0 Bellis |         |
| Include<br><b>EC Surat Penawaran Rinci</b> |                                                                                 |                            |                   |                |                                                                                  |            |                              |         |

**Gambar 28.** Tampilan Menu Surat Penawaran *All Include* dan Surat Penawaran Rinci

Klik tombol *Review* pada data penawaran untuk melihat dan mengecek kebenaran surat penawaran sebelum dicetak. Klik *icon print*pada pojok kanan atas untuk mencetak surat penawaran.

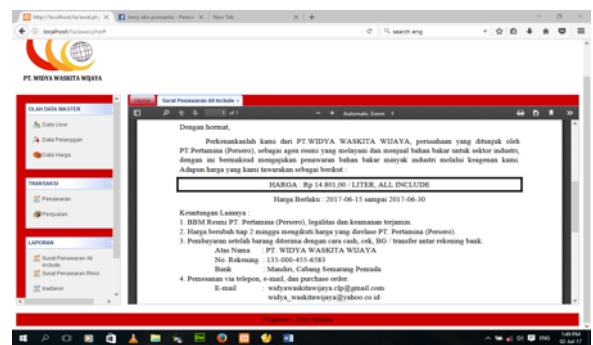

**Gambar 29.** Tampilan Surat Penawaran *All Include*

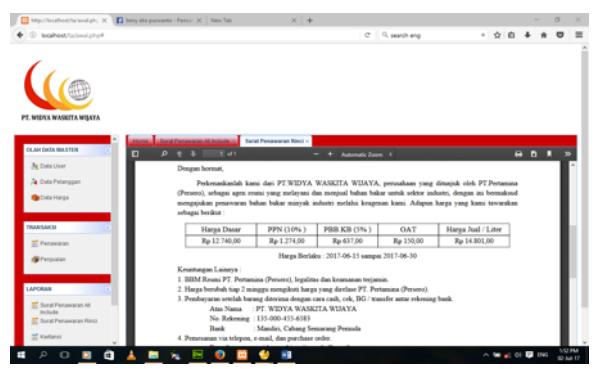

**Gambar 30.** Tampilan Surat Penawaran Rinci

### *Form* Kwitansi Penjualan

Pada menu pembuatan kwitansi penjualan bahan bakar berisi data penjualan bahan bakar yang telah di-*input*-kan pada menu transaksi penjualan. Di dalam *form* ini terdapat *search engine* untuk memudahkan pencarian data penjualan bahan bakar.

| <b>C.P</b> leathest/talenslation           |                            |                        |                          | C Q.junal tentang normalisasi diti + ☆ 自 + |                            |                             |          |
|--------------------------------------------|----------------------------|------------------------|--------------------------|--------------------------------------------|----------------------------|-----------------------------|----------|
| PT. WIDYA WASKITA WIJAYA                   |                            |                        |                          |                                            |                            |                             |          |
|                                            | Home: Keltans -            |                        |                          |                                            |                            |                             |          |
| <b>CEAH DATA MASTER</b>                    | <b>DATA YANG ANDA CARI</b> |                        |                          |                                            |                            |                             |          |
| <b>St.</b> Data User                       |                            |                        |                          |                                            |                            |                             |          |
| A Data Pelanggan                           | Nama Perusahaan            |                        | CARL                     |                                            |                            |                             |          |
|                                            |                            |                        |                          |                                            |                            |                             |          |
| <b>D</b> Data Harga                        | <b>ATA PENAMA AN</b>       |                        |                          |                                            |                            |                             |          |
|                                            | Nomor Kwilanci             | <b>Nama Perusahaan</b> | <b>Alamat Perusahaan</b> | <b>Tillal Penjualan</b>                    |                            |                             |          |
| <b>TRANSAKS</b>                            | 100MWW-40NCLP/A02017       | CV Kana Seriosa        | J. MT. Hancong           | 137368200                                  | Reven                      |                             |          |
| E Penawaran                                | BAWWW KWICLPA/D017         | CiriCana Seniosa       | J. MT Hannes             | 161925000                                  | <b><i><u>Reten</u></i></b> |                             |          |
|                                            | BESWWW-KWCLPA/DD17         | CYKana Sertosa         | J. MT. Hanong            | 64770000                                   | <b>Bever</b>               |                             |          |
|                                            |                            |                        |                          |                                            |                            |                             |          |
| <b>S</b> Penissian                         | <b>BSWWW-KWCLPAVOS17</b>   | CV Kana Seriosa        | J. MT. Hannes            | 518160000                                  | Reten                      |                             |          |
|                                            |                            |                        |                          |                                            |                            |                             |          |
| LAPORAN                                    |                            |                        |                          |                                            |                            |                             |          |
|                                            | $10 - 1$                   | Page 1 of 1 P H O      |                          |                                            |                            | Displaing 0 to 0 of 3 items |          |
| Const Penswaran All<br>Include             |                            |                        |                          |                                            |                            |                             |          |
| E. Surat Penawaran Rinci                   |                            |                        |                          |                                            |                            |                             |          |
| and accountable                            |                            |                        |                          |                                            |                            |                             |          |
| javasnigtveid(3)<br>p<br>$\circ$<br>×<br>Θ |                            |                        | ٠                        |                                            |                            | A 输 2: 01 B 86              | 10-41 PM |

**Gambar 31.** Tampilan Menu Kwitansi Penjualan

Klik tombol *Review* pada data penjualan bahan bakar untuk melihat dan mengecek kebenaran kwitansi penjualan sebelum dicetak. Klik *icon print*  pada pojok kanan atas untuk mencetak kwitansi penjualan.

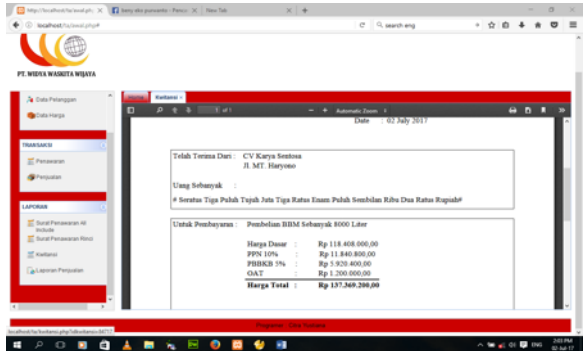

**Gambar 32.** Tampilan Kwitansi Penjualan

#### *Form* Laporan Penjualan

Pada menu laporan penjualan bahan bakar hanya terdapat kolom tanggal dari dan tanggal sampai data penjualan yang akan dicetak.

| Machined School of L.X. 1 begins passets - Fence X   New Tel: |                                         | $\times 1 +$  |                       |  | <b>Service</b> | $\sigma$ |
|---------------------------------------------------------------|-----------------------------------------|---------------|-----------------------|--|----------------|----------|
| ← © leahest/tutenstylu+                                       |                                         |               | $C = 0$ , search eng. |  | $+ 0 + 10 = 0$ |          |
|                                                               |                                         |               |                       |  |                |          |
| PT. WIDYA WASKITA WIJAYA                                      |                                         |               |                       |  |                |          |
| $\sim$<br>A Data Felangoan                                    | <b>Listensia</b> Laporan Penjualan >    |               |                       |  |                |          |
| <b>Quickle Harge</b>                                          | <b>LAPORAN PENJUALAN YANG ANDA CARI</b> |               |                       |  |                |          |
| Dan:                                                          | <b>Mismos:</b>                          | <b>ET CAR</b> |                       |  |                |          |
| TRANSACU                                                      |                                         |               |                       |  |                |          |
| E Persearan                                                   |                                         |               |                       |  |                |          |
| Presponses                                                    |                                         |               |                       |  |                |          |
| LAPORAN                                                       |                                         |               |                       |  |                |          |
| <b>C</b> Durat Penawaran All<br>include                       |                                         |               |                       |  |                |          |
| Corat Penawaran Rind                                          |                                         |               |                       |  |                |          |
| <b>E</b> Kwitansi                                             |                                         |               |                       |  |                |          |
| A Laporan Pergusian                                           |                                         |               |                       |  |                |          |
|                                                               |                                         |               |                       |  |                |          |
|                                                               |                                         |               |                       |  |                |          |

**Gambar 33.** Tampilan Menu Laporan Penjualan

Isikan kolom dari tanggal berapa dan kolom sampai tanggal berapa data penjualan akan dicetak. Setelah mengisi *range* tanggal penjualan bahan bakar yang diinginkan untuk dicetak, klik tombol Cari untuk melihat dan mengecek kebenaran dari laporan penjualan bahan bakar.

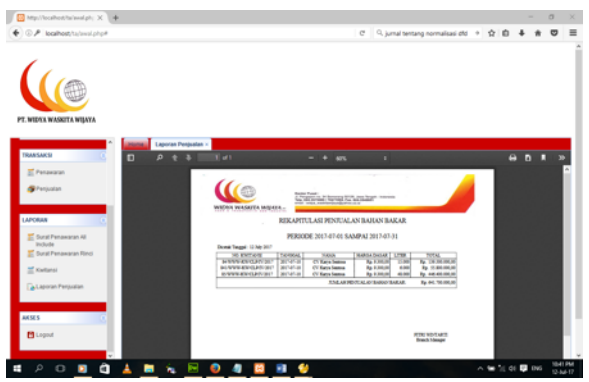

**Gambar 34.** Tampilan Laporan Penjualan

#### *Form Logout*

Jika menu *logout* diklik, maka artinya *user* telah menutup sistem yang sedang berjalan dan secara otomatis kembali ke tampilan *login*.

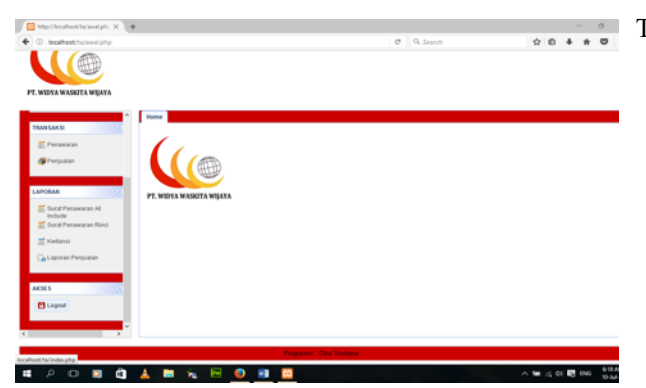

**Gambar 35** Tampilan Menu *Logout*

#### **KESIMPULAN**

Sistem yang selama berjalan di perusahaan ini masih manual, terutama dalam hal pengiriman laporan yang dikirim via Pos ke Kantor Cabang Semarang., sehingga tidak bisa *real time* diterima oleh Kantor Cabang Semarang.

Berdasarkan hasil analisis dan pembuatan sistem yang dilakukan, maka dapat disimpulkan bahwa Sistem Informasi Laporan Penjualan Berbasis *Website*  Pada PT. Widya Waskita Wijaya Cabang Cilacap sebagai berikut:

- 1. Dapat mempercepat proses pembuatan surat penawaran, transaksi penjualan bahan bakar, dan pelaporan penjualan bahan bakar ke kantor pusat Semarang.
- 2. Membantu kantor cabang Cilacap dalam menyimpan data yang berkaitan dengan transaksi penjualan seperti data pelanggan, data harga keekonomian bahan bakar, data surat penawaran, dan transaksi penjualan.
- 3. Dapat mengurangi biaya yang dikeluarkan kantor cabang Cilacap untuk proses pelaporan ke kantor pusat Semarang tentang penjualan bahan bakar.

4. Membantu kantor pusat Semarang dalam melakukan kegiatan pengawasan terhadap penjualan bahan bakar yang dilakukan kantor cabang Cilacap.

#### **DAFTAR PUSTAKA**

- Prasetyo, A., & Susanti, R. (2016). Sistem Informasi Penjualan Berbasis Web Pada PT. Cahaya Sejahtera Sentosa Blitar. *Jurnal Ilmiah Teknologi Informasi Asia*, *10*(2), 1–16.
- Ramdhan, F., & Purwandari, N. (2018). Sistem Informasi Penjualan Berbasis Web pada PT. Mustika Jati. *Kalbiscientia*, *5*(1), 43–57.
- Sukamto, R. A., & Shalahuddin, M. (2015). *Rekayasa Perangkat Lunak: Terstruktur dan Berorientasi Objek*. Bandung: Informatika.
- Tambunan, C., Manalu, D. R., & Naibaho, J. F. (2018). Penerapan Customer Relationship Management Pada Sistem Informasi Pemesanan Dan Penjualan Pada Toko Buku Gapura Berbasis Web. *Jurnal METHODIKA*, *4*(1), 27– 31.